## **Apéndice A: Imágenes de las simulaciones en la interfase gráfica de Matlab.**

En este apéndice se muestran imágenes obtenidas de la interfase gráfica creada en Matlab al realizar las simulaciones del capítulo 6.

**Simulación #1**: En la Figura A.1 se muestra la ejecución del algoritmo WEP. Se ingresó la cadena "computadora" y una longitud de llave de 45 bytes. Al hacer clic sobre el botón "Encriptar" toma estos datos para generar el cifrado. Para realizar el proceso de decriptación se hace clic en el botón decriptar y se recupera el texto original.

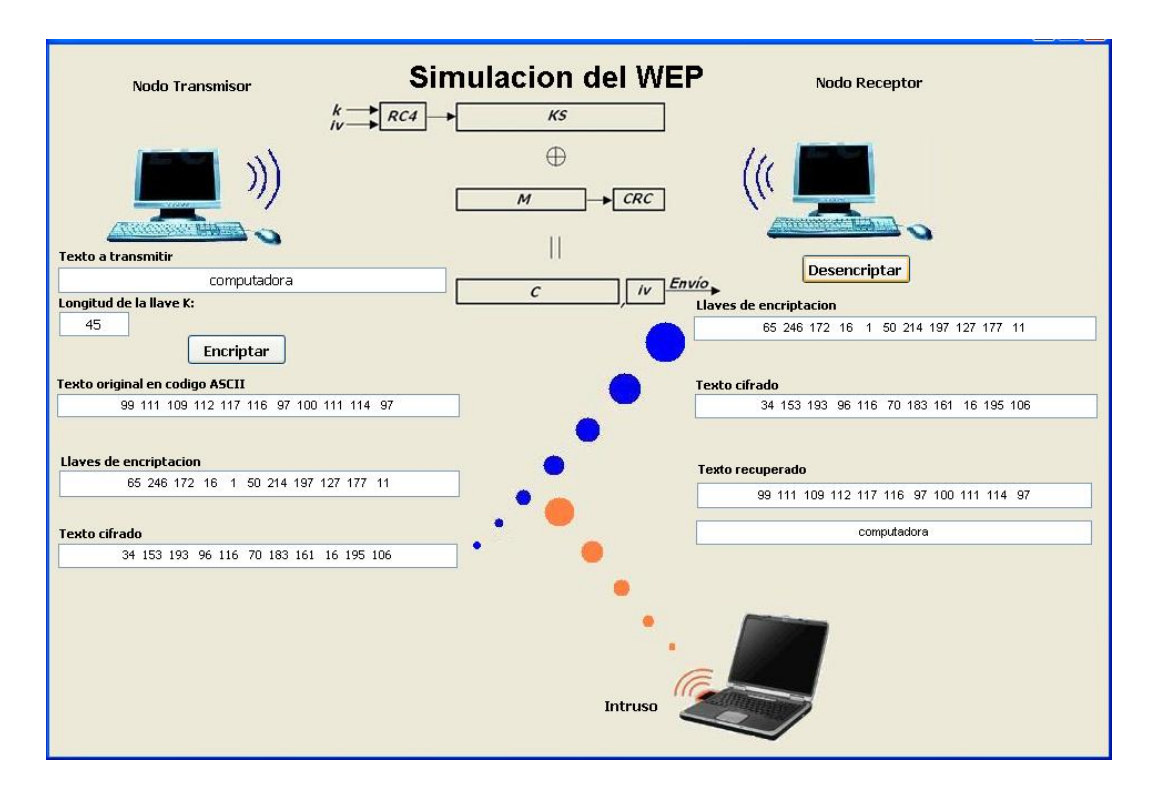

**Figura A.1.** Simulación # 1 en la interfase gráfica de Matlab.

**Simulación # 2**: En la Figura A.2 se muestra la ejecución del algoritmo FCICT con valor *m* = 1 y utilizando la técnica de reemplazo. Se ingresó la cadena "computadora", una longitud de llave de 45 bytes, y una longitud de 160 bytes para el vector *fakekey*. Al hacer clic sobre el botón "Transmitir" el algoritmo recibe los datos y encripta los datos mostrándolos en la parte correspondiente al transmisor. En la parte correspondiente al receptor, el algoritmo decripta la información y recupera el texto original. En la parte que corresponde al intruso, se muestra el texto que recuperaría un intruso en caso de interceptar el cifrado y el vector de inicialización. Como se puede ver este texto no coincide con el recuperado por el receptor.

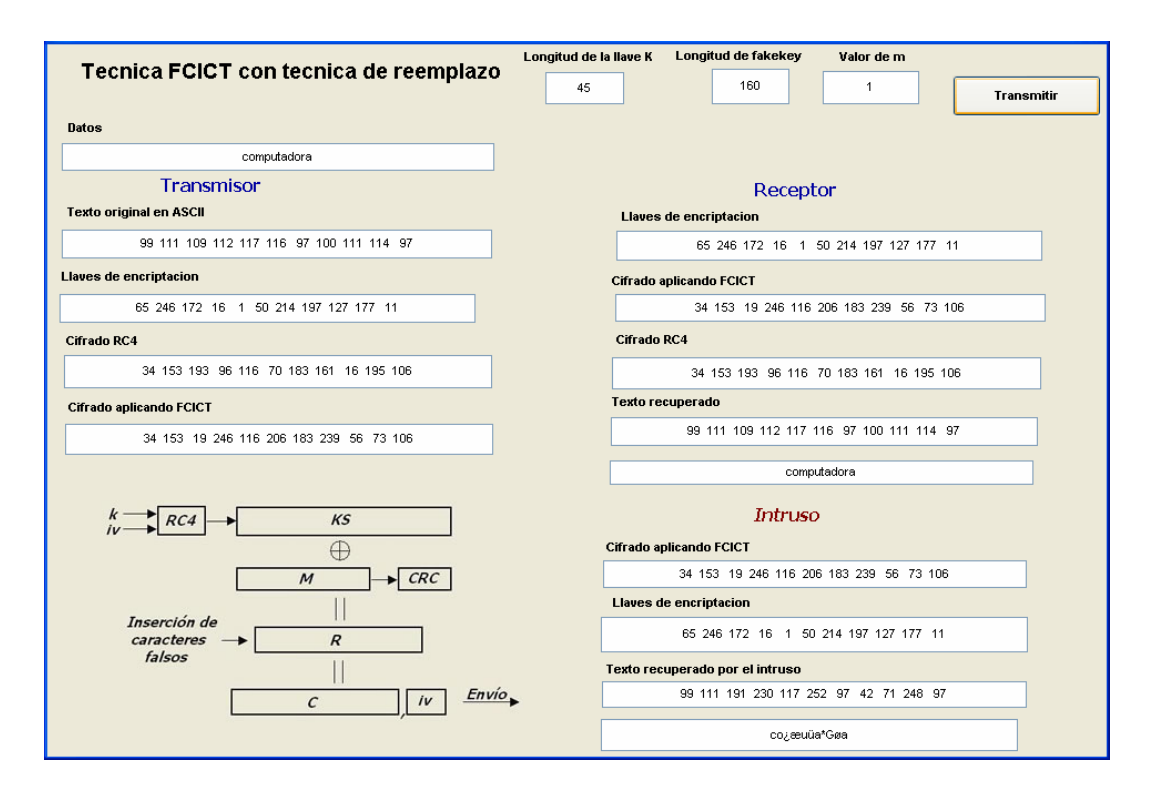

**Figura A.2.** Simulación # 2 en la interfase gráfica de Matlab.

**Simulación # 3**: En la Figura A.3 se muestra la ejecución del algoritmo FCICT con *m* = 4 utilizando la técnica de reemplazo. Se ingresaron los mismos datos que en el ejemplo anterior. De la misma forma se muestran los datos transmitidos, y recuperados por el recetor y por el intruso. Debido al valor diferente de *m* el algoritmo insertó menos caracteres falsos que en el ejemplo anterior.

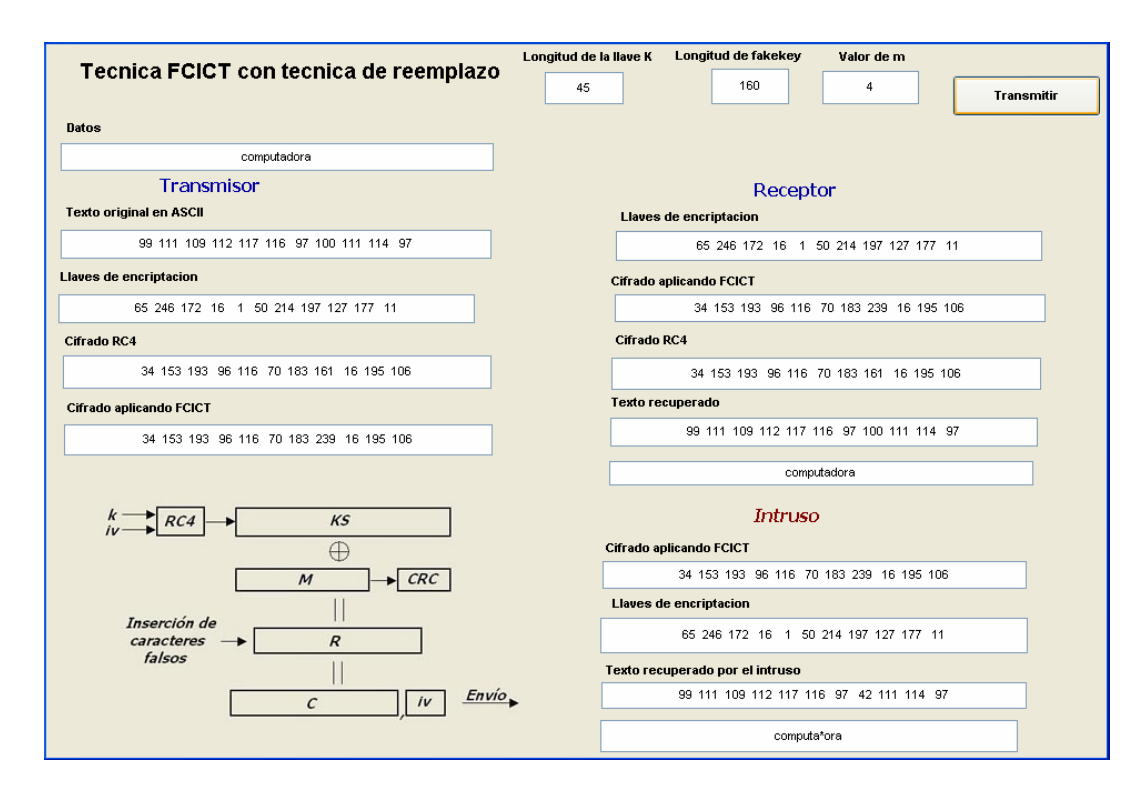

**Figura A.3.** Simulación # 3 en la interfase gráfica de Matlab.

**Simulación # 4**: En la Figura A.4 se muestra la ejecución del algoritmo FCICT con *m* = 8 utilizando la técnica de reemplazo. Se ingresaron los mismos datos que en el ejemplo anterior. De la misma forma se muestran los datos transmitidos, y recuperados por el recetor y por el intruso. Debido al valor de *m* el algoritmo no insertó ningún carácter falso en el cifrado RC4, por lo que el intruso recupera el mismo texto que el receptor.

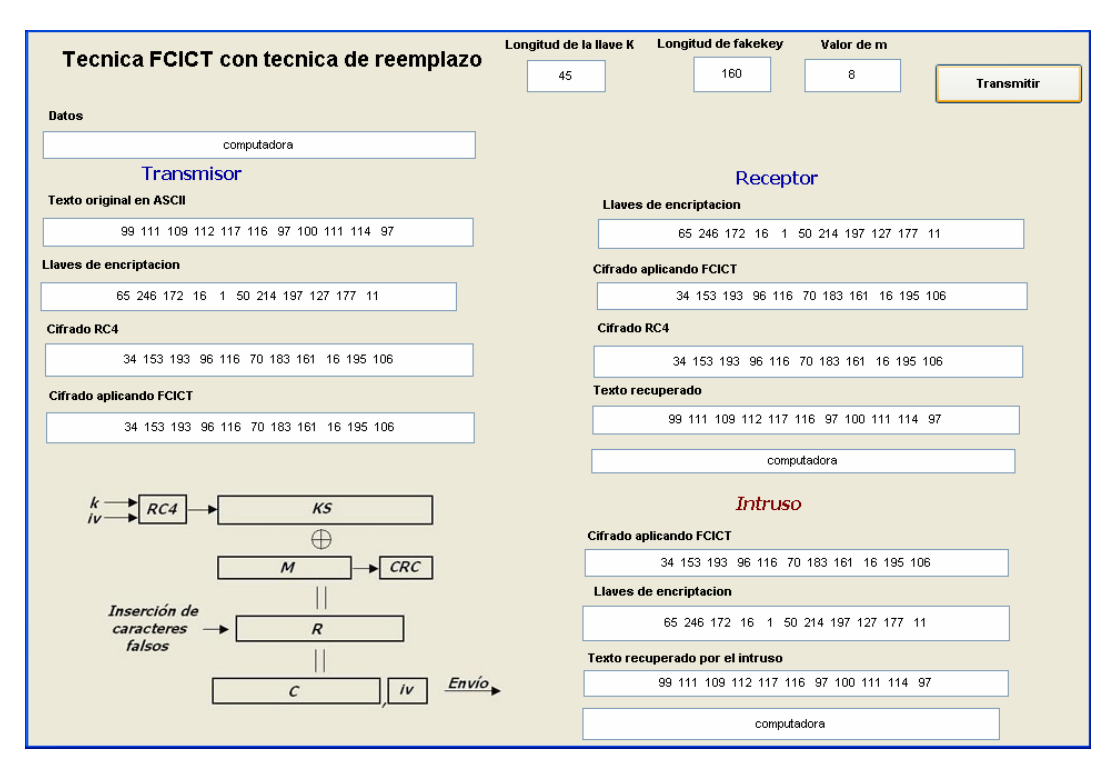

**Figura A.4.** Simulación # 4 en la interfase gráfica de Matlab.

**Simulación # 5**: En la Figura A.5 se muestra la ejecución del algoritmo FCICT con *m* = 1 y utilizando el algoritmo de compresión de Huffman . Se ingresaron los mismos datos que en el ejemplo anterior. De la misma forma se muestran los datos transmitidos, y recuperados por el recetor y por el intruso. En este caso se observa como el cifrado FCICT es mayor en longitud al cifrado RC4 debido a la inserción de caracteres falsos. El receptor descarta los caracteres falsos para obtener el cifrado RC4 y decriptar la información. El intruso interceptaría el texto cifrado y tendría que realizar cálculos para determinar y desechar los caracteres falsos, por lo que no recupera ningún texto.

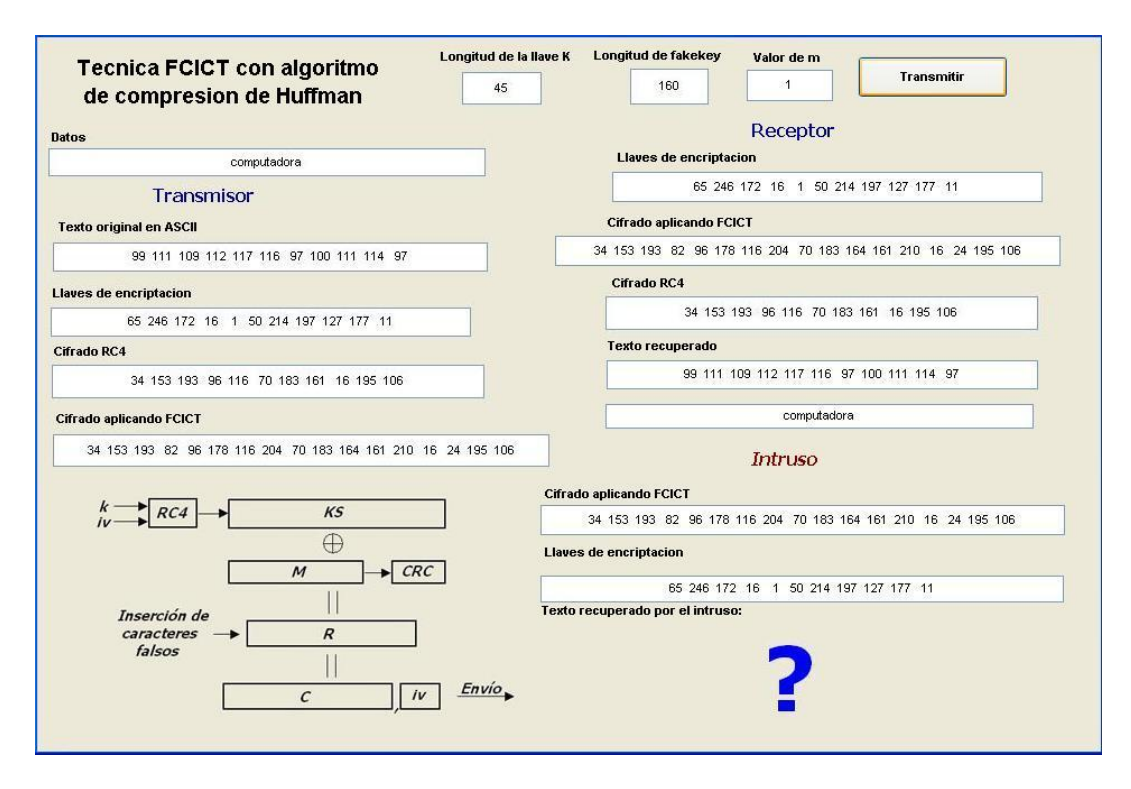

**Figura A.5.** Simulación # 5 en la interfase gráfica de Matlab.